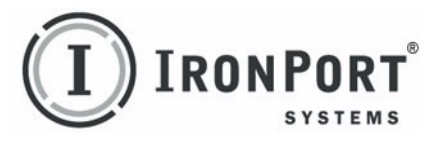

## Networking Worksheet

#### IronPort Security Management Appliance

\* Indicates required information

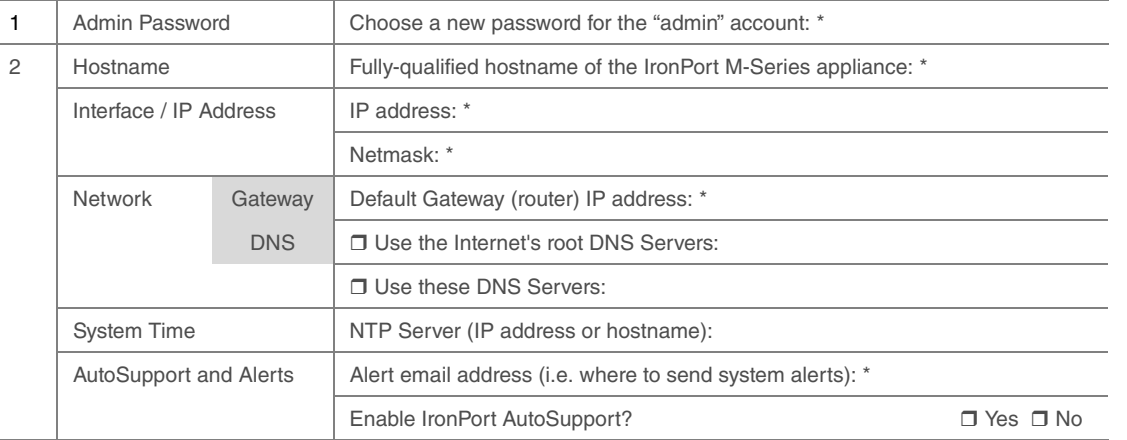

Technical Support: 1-877-641-IRON (4766)

## IRONPORT M660/M1060 QUICKSTART GUIDE

These simple-to-follow steps will allow you to install, configure, and start using your IronPort Security Management Appliance right away.

#### Before you start, be sure you have the following:

- Rack cabinet enclosure
- Dell 9G Combination Rails Rapid/Versa Combination Rails and adaptor kits (optional)
- 10/100/Gigabit BaseT TCP/IP local area network (LAN)
- Web browser software

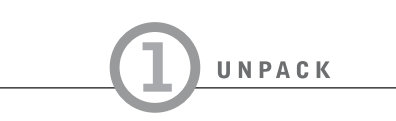

Check to make sure the following items are present in the IronPort Security Management Appliance system box:

#### • IronPort M-Series Security Management Appliance

- Dual-head power cable
- Straight power cables (2)
- Ethernet™ cable
- IronPort M-Series Quickstart Guide (this guide)
- Documentation CD
- Safety and Compliance Guide

#### Note:

You can download the AsyncOS Release Notes from the IronPort Customer Support Portal located at www.support.ironport.com.

# IronPort M660 and M1060

Depending on your network configuration, your firewall may need to be configured to allow access on the following ports. SMTP and DNS services must have access to the Internet. For other system functions, the following services may be required:

#### PLAN THE INSTALLATION WITHIN YOUR NETWORK

- SMTP: port 6025 and 25 DNS: port 53
- HTTP: port 80 or 82 HTTPS: port 83 or 443
- SSH: port 22 Telnet: port 23
- LDAP: port 389 or 3268 NTP: port 123
- LDAP over SSL: port 636
- LDAP with SSL for Global Catalog queries: port 3269
- FTP: port 21, data port TCP 1024 and higher
- Quarantine Authentication: 110(POP) and/or 143(IMAP)

Install the IronPort appliance into your rack cabinet. Ensure the ambient temperature around the system is within the specified limits. Ensure there is **sufficient airflow** around the unit.

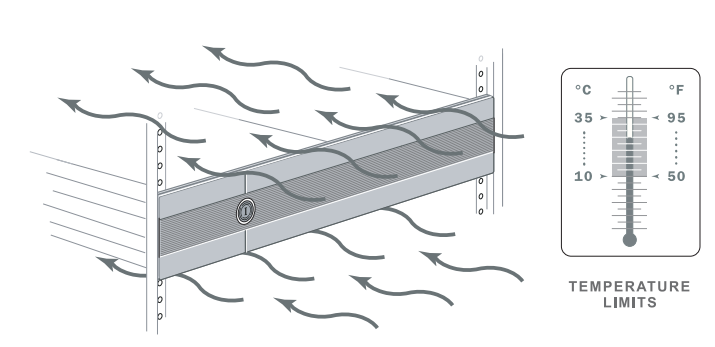

The IronPort Security Management appliance is designed to serve as an external or "off box" location to monitor corporate policy settings and audit information. It combines hardware, an operating system (AsyncOS), and supporting services to centralize and consolidate important policy and runtime data. The M-Series appliance is designed to sit within your inner DMZ and receive quarantined spam from IronPort C- and X-Series appliances in your outer DMZ. Internal users access the M-Series appliance to view and manage messages in their quarantines.

**INSTALL** 

•Configure your laptop's network connection to use an IP address on the same subnet as the IronPort appliance (192.168.42.xx).

CONNECT

**Turn on the system power** by pressing the On/Off switch on the front panel of the the appliance. You must wait five minutes for the system to initialize the very first time you power up before moving to Step 5.

• After completing the System Setup Wizard, you must configure the IronPort Spam Quarantine on the M-Series appliance. For more information, see the *IronPort AsyncOS for Security Management User Guide*.

See the appendix, "Firewall Information" in the *AsyncOS for Email User Guide* for more information.

#### INSTALL IN RACK

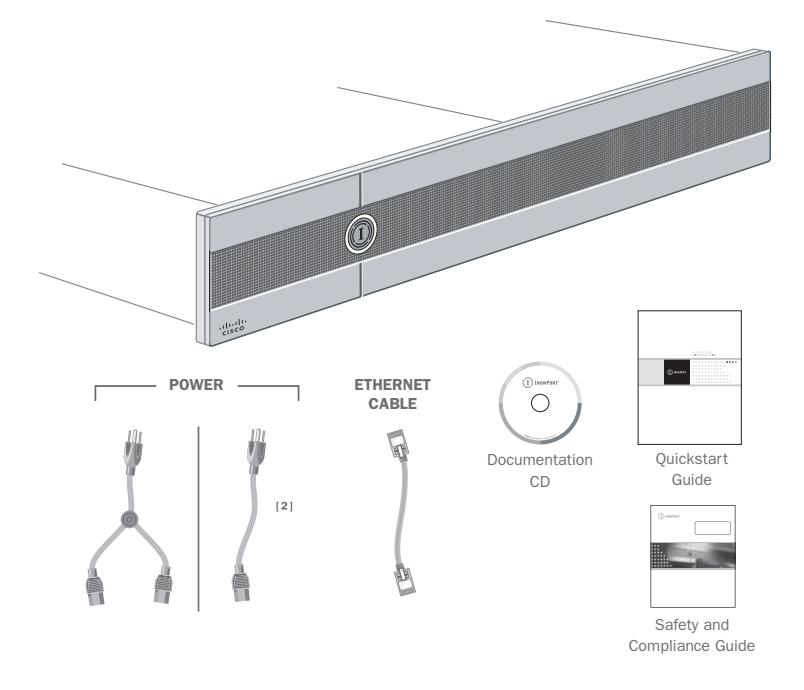

#### SETUP AND MANAGEMENT

- For Windows users, in the Network Connections box, right-click on the connection and select Properties. On the Connection Properties properties sheet, select Internet Protocol in the Items menu and click the Properties button. Enter an IP address (192.168.42.xx), a subnet mask (255.255.255.0), and a default gateway (192.168.42.1). Confirm your selection.
- For UNIX and Mac users, consult relevant product documentation.
- Connect your laptop to the Management Network Port using the included Ethernet ™ cable.

#### POWER

- Plug the female end of each straight power cable into the redundant power supplies on the back panel of the appliance.
- Or, plug the female ends of the dual-headed power cable into the redundant power supplies on the back panel of the appliance.
- Plug the male end into an electrical outlet.

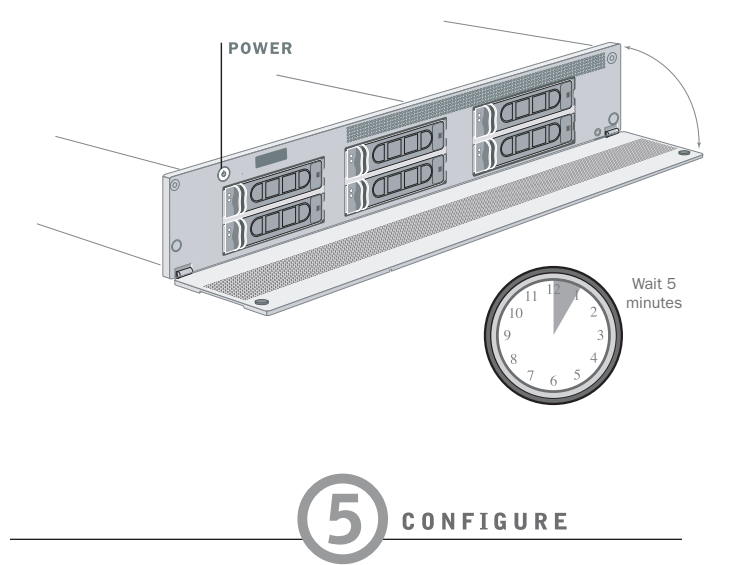

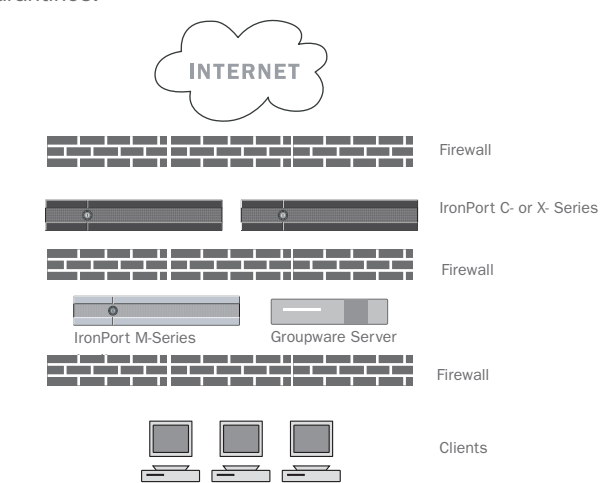

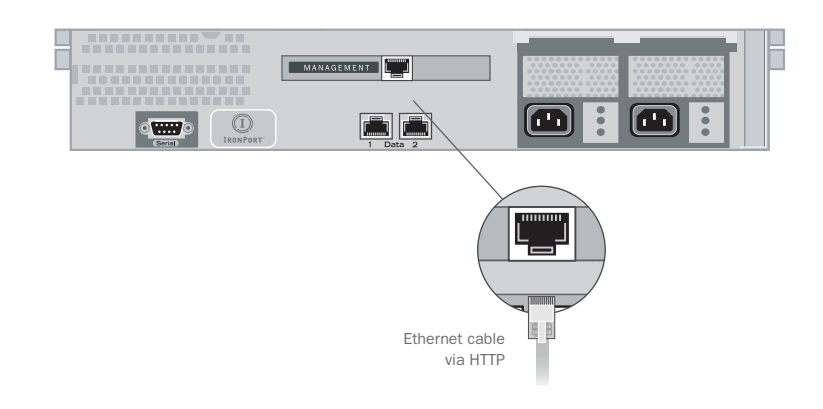

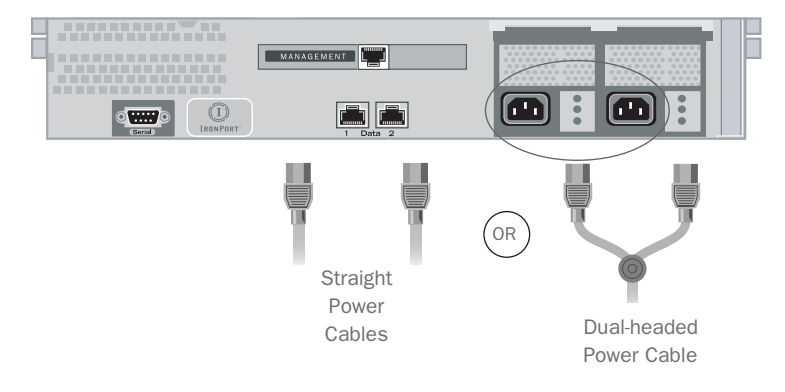

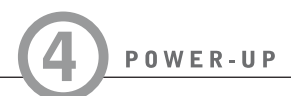

Record critical information from the Networking Worksheet to assist in completing the System Setup Wizard.

- Fill out the Networking Worksheet on the back of this Quickstart Guide. Contact your network administrator if you need assistance.
- Use a browser to connect to the following URL:

### http://192.168.42.42

• Log in as: **Username:** admin

Password: ironport

- The System Setup Wizard begins and you are prompted to enter the admin password.
- Use the information from the Networking Worksheet to complete the System Setup Wizard.

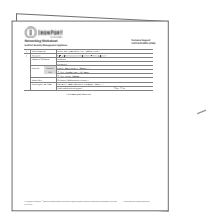